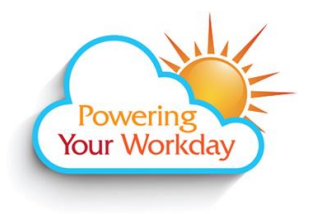

**Time Reporting - Approving Academic Hourly, NANCE, Classified Substitutes, Not for Credit, Professional Experts, Short Term, and Students including Federal/CalWORKS Work Study with Multiple Jobs**

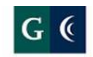

**GROSSMONT-CUYAMACA COMMUNITY COLLEGE DISTRICT** 

## **Approve Time -** Approving by end of day on Tuesday for the week prior's time is recommended.

From a computer:

- 1. Log into Workday. click **[here](https://www.myworkday.com/gcccd)** for the link to the site.
- 2. From the Home page, click on your name in the top right corner and select **Inbox.**

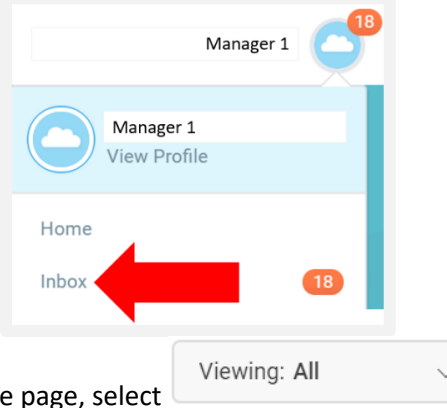

- 3. Under the Actions tab at the top of the page, select
- 4. Click **Edit Filters**.

Create Inbox Filter

- 5. Select 6. Type a name for the filter in the **Description** field (e.g. Time Entry).
- 7. Select the **Business Process Type(s)** button.

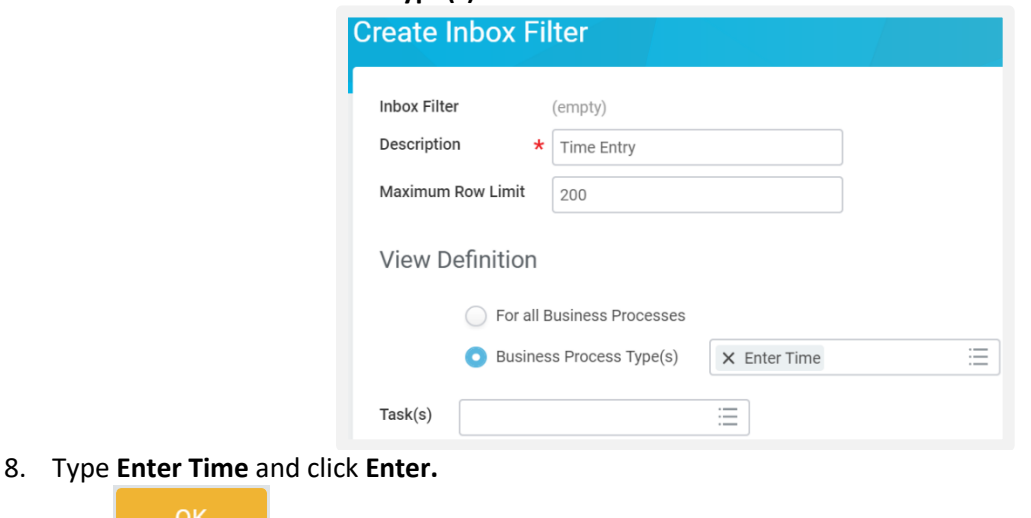

9. Click

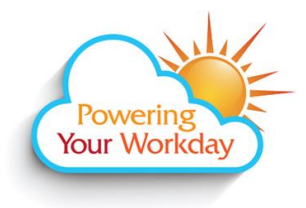

**Time Reporting - Approving Academic Hourly, NANCE, Classified Substitutes, Not for Credit, Professional Experts, Short Term, and Students including Federal/CalWORKS Work Study with Multiple Jobs**

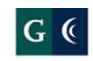

**GROSSMONT-CUYAMACA** COMMUNITY COLLEGE DISTRICT

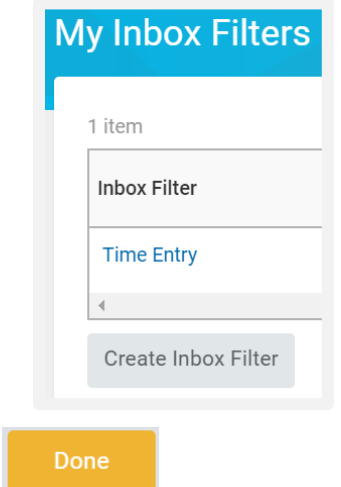

- 10. Your new Inbox Filter will display. Click **the contract of the United State**
- 11. To use the filter, click on your name in the top right corner and select **Inbox.**
- Viewing: All 12. Under the Actions tab at the top of the page, select
- 13. The new filter will now display in the dropdown list. Only time entry tasks will now display in your inbox.

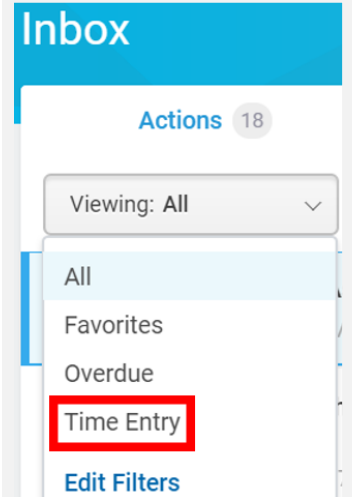